OPERATION Plug the USB receiver into the USB port of the devices,such as computers,televisions,TV boxes.It takes about three seconds to install the drive automatically.The extended cable is for television connection, to ensure a more stable connection with the TV

### SPECIFICATION

English:

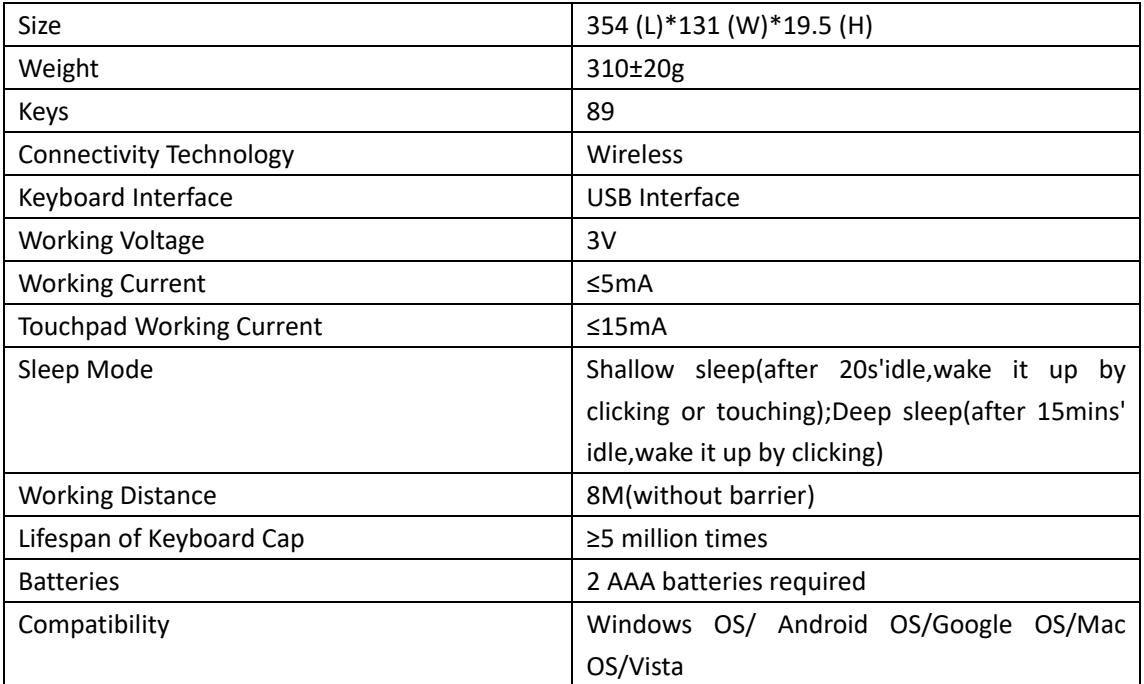

## FUNCTIONS OF MULTIMEDIA COMBINATION KEYS

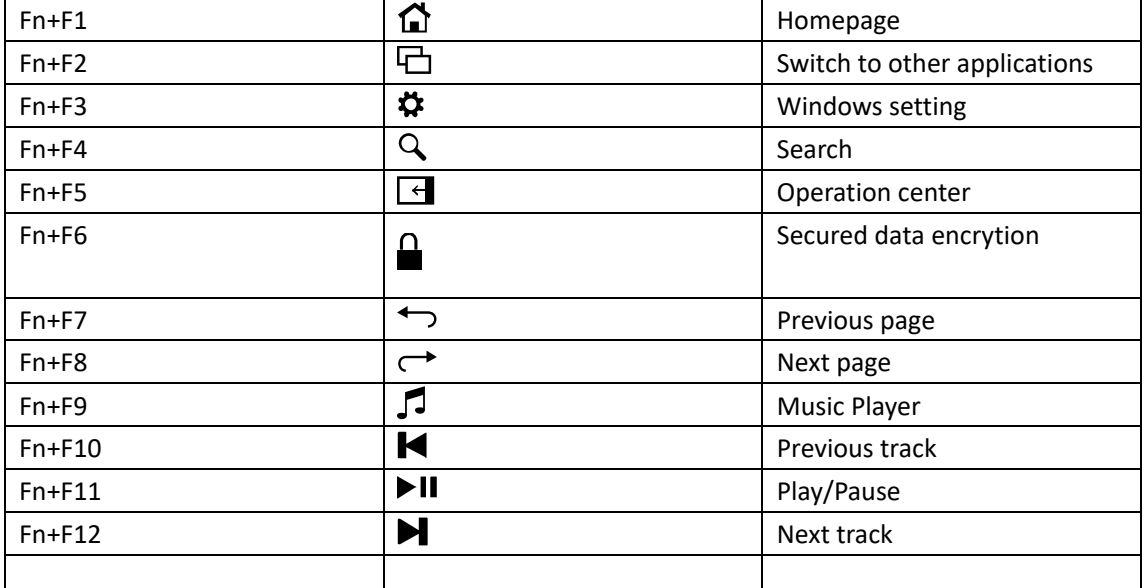

Combination keys such as Fn+F3、Fn+F4 can function

for the Windows 10 system only.

Other combination keys are available for all Windows systems including Windows 10 In Android Smart TV,functions of combination keys from F1 to F8 are not available

# OTHER SPECIAL KEYS

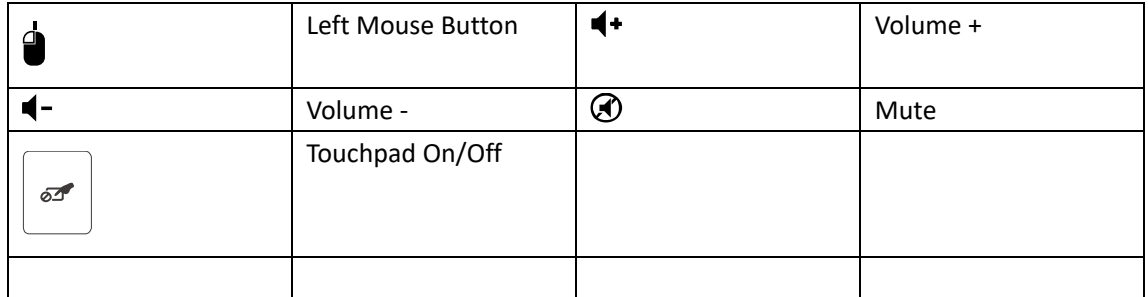

## FUNCTIONS OF TOUCHPAD

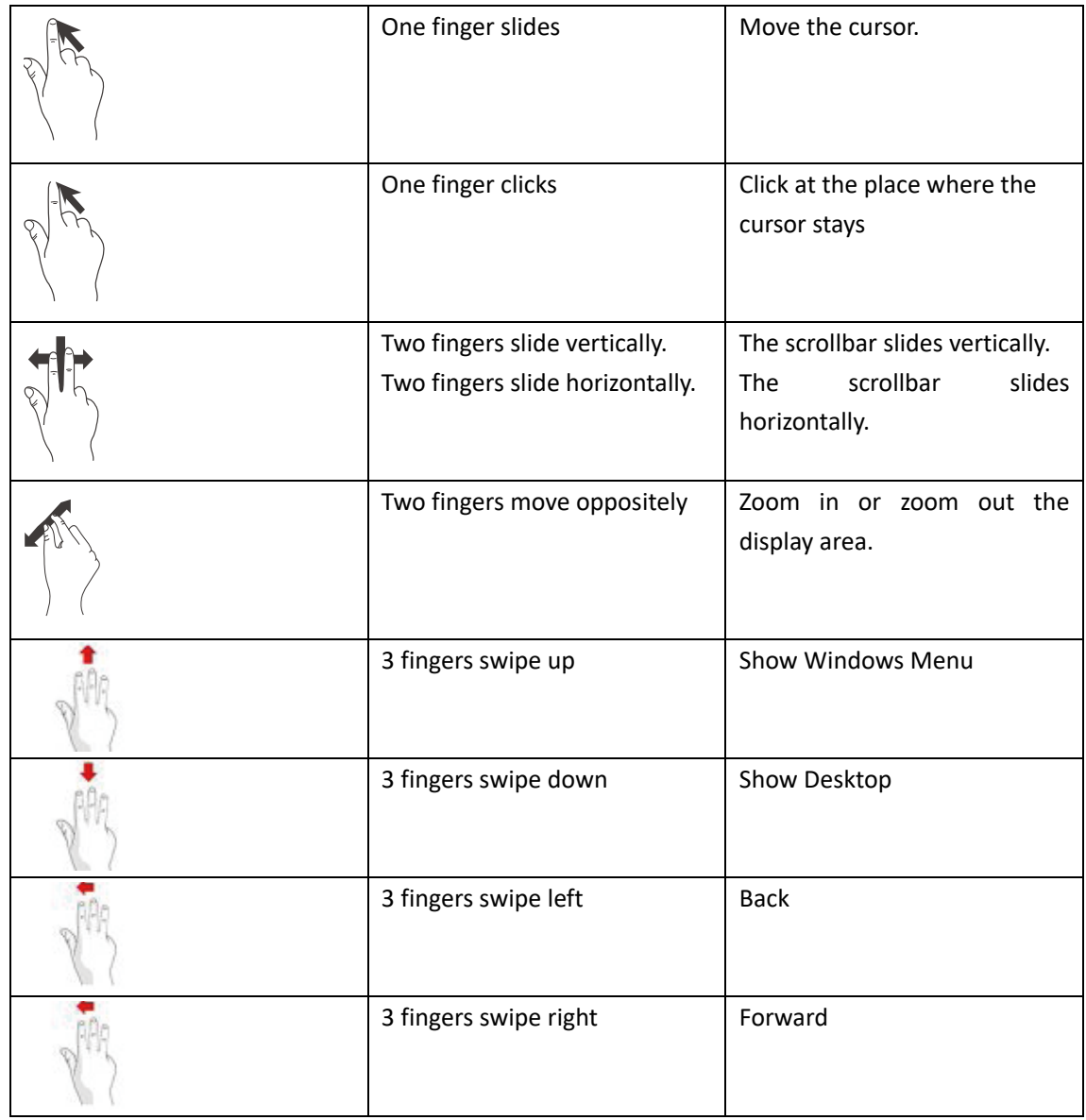

Note:

The function that the scrollbar moves horizontally is only available for the

### software supporting it,such as web,wps and etc.

### FUNCTIONS OF CURSOR CONTROL KEYS

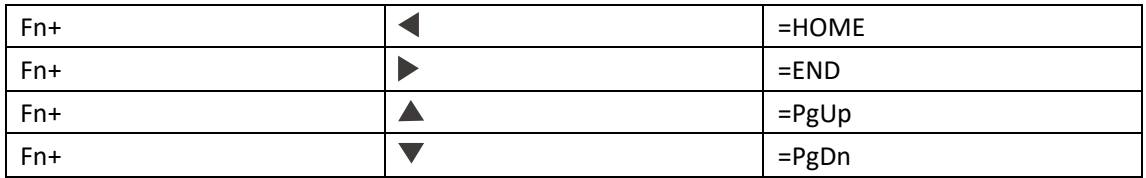

### CONSIDERATION:

If the keyboard fails to connect,you can try to connect again: Insert the USB receiver into the USB port of the computer or the TV Ensure that the keyboard is filled with 2 AAA batteries. Press and hold ESC and k together until the red indicator light flashes and it begins to connect.The distance between the receiver and the touchpad should be within 20 cm.The keyboard starts to serve when the red indicator light stops flashing and the connection is completed. Connection Current:<30mA

NOTE: This equipment has been tested and found to comply with the limits for a Class B digital device, pursuant to part 15 of the FCC Rules. These limits are designed to provide reasonable protection against harmful interference in a residential installation. This equipment generates uses and can radiate radio frequency energy and, if not installed and used in accordance with the instructions, may cause harmful interference to radio communications. However, there is no guarantee that interference will not occur in a particular installation. If this equipment does cause harmful interference to radio or television reception, which can be determined by turning the equipment off and on, the user is encouraged to try to correct the interference by one or more of the following measures:

- Reorient or relocate the receiving antenna.

- Increase the separation between the equipment and receiver.

-Connect the equipment into an outlet on a circuit different from that to which the receiver is connected.

-Consult the dealer or an experienced radio/TV technician for help

Changes or modifications not expressly approved by the party responsible for compliance

could void the user's authority to operate the equipment.

This device complies with Part 15 of the FCC Rules. Operation is subject to the following two conditions:

- (1) this device may not cause harmful interference, and
- (2) this device must accept any interference received, including interference that may cause undesired operation.